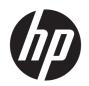

## HP Latex 1500 Printer

User guide

- 4. For full control of your preset, clone a generic preset (or the preset obtained from the Add New Substrate wizard) and adjust the settings manually. See <a href="Edit a substrate preset on page 70">Edit a substrate preset on page 70</a>. This is recommended for advanced users only.
- 5. Tiling optimization for a new substrate. To optimize tiling performance, create a new substrate via the IPS, Substrate > Optimize for tiling.

## Optimize for tiling

Optimize for tiling improves color consistency, specifically for tiling applications within a printer, within a single job, and within the same substrate roll, it also:

- Creates a new media structure, based on existing ones, with tiling specific optimizations.
- Reduces color variations during long printing to maximum color difference (95% of color) <=1 dE 2000 in Tiling mode.
- Has a workflow to create media optimized for tiling based on customer media.
- An automated introduction of preparation plot and color bars to plot stream to stabilize system during long runs.

## It is/does not:

- A printer to printer color consistency solution.
- Does not modify existing print modes or media.

It only supports the following print modes:

- 8p 70% 120%
- 10p 70% 130%
- 14p 70% 140%
- 1. Select **Substrate** > **Optimize for tiling**, then select the required substrate from the list.
- NOTE: Only substrates that can be optimized for tiling appear in the list. Supported types are: front-lit substrate, vinyl, wallpaper and PVC banner. Substrates that have been converted as optimized for tiling will not appear.

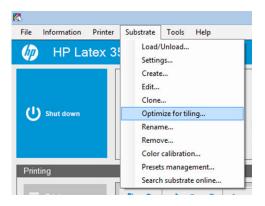

ENWW Optimize for tiling 6

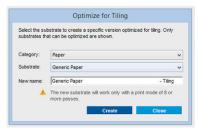

- NOTE: A **Tiling** suffix is added to the name of the substrate, you edit the name, but you cannot erase the suffix.
- 2. A warning about the solution space change in the new substrate appears, click **OK**.

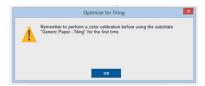

- 3. A window appears to recommend the CLC to select before the first time the substrate is used.
- 4. System Preheat is automatically checked for the selected tiling substrate, it is greyed out in the window, and cannot be unchecked. Only the recommended solution space, (number of passes and ink levels) appears in the tiling window.

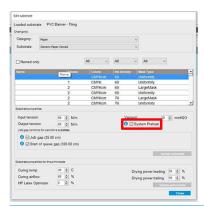

- NOTE: If the paper mode from the original substrate is not within the recommended solution space, it is deleted from the list. If the existing paper modes have been deleted during creation, a recommended paper mode is automatically added.
- 5. During creation, the CLC color reference is reset and the status appears as **Color reference not set** in the IPS.

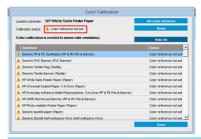

NOTE: After creation, a CLC is required to create the reference for future color calibration. A warning window appears straight after substrate creation. You can create an ICC profile from the RIP and manage the substrate as normal from this point on.

6. A beginning of job preparation plot (A) and sideway color bars (B) are automatically added.

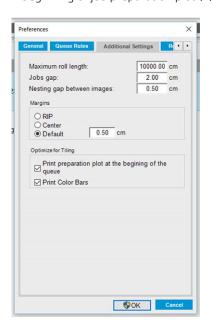

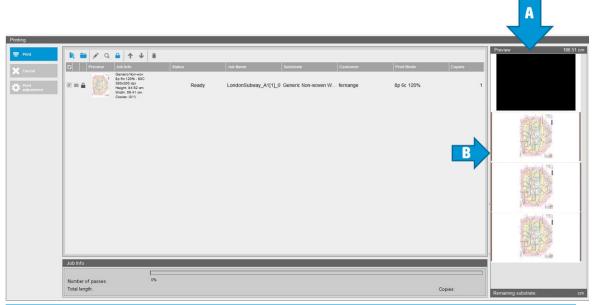

- NOTE: When tiling optimized substrate is loaded, the specific workflow changes and beginning of job preparation plot and sideway color bars are automatically introduced. Workflow for non-optimized substrates is not affected.
- 7. Substrate can be exported from one printer to another.
- IMPORTANT: Tiling substrates can only be imported with the latest firmware. See <a href="Update the firmware">Update the firmware</a> on page 23.

ENWW Optimize for tiling 67